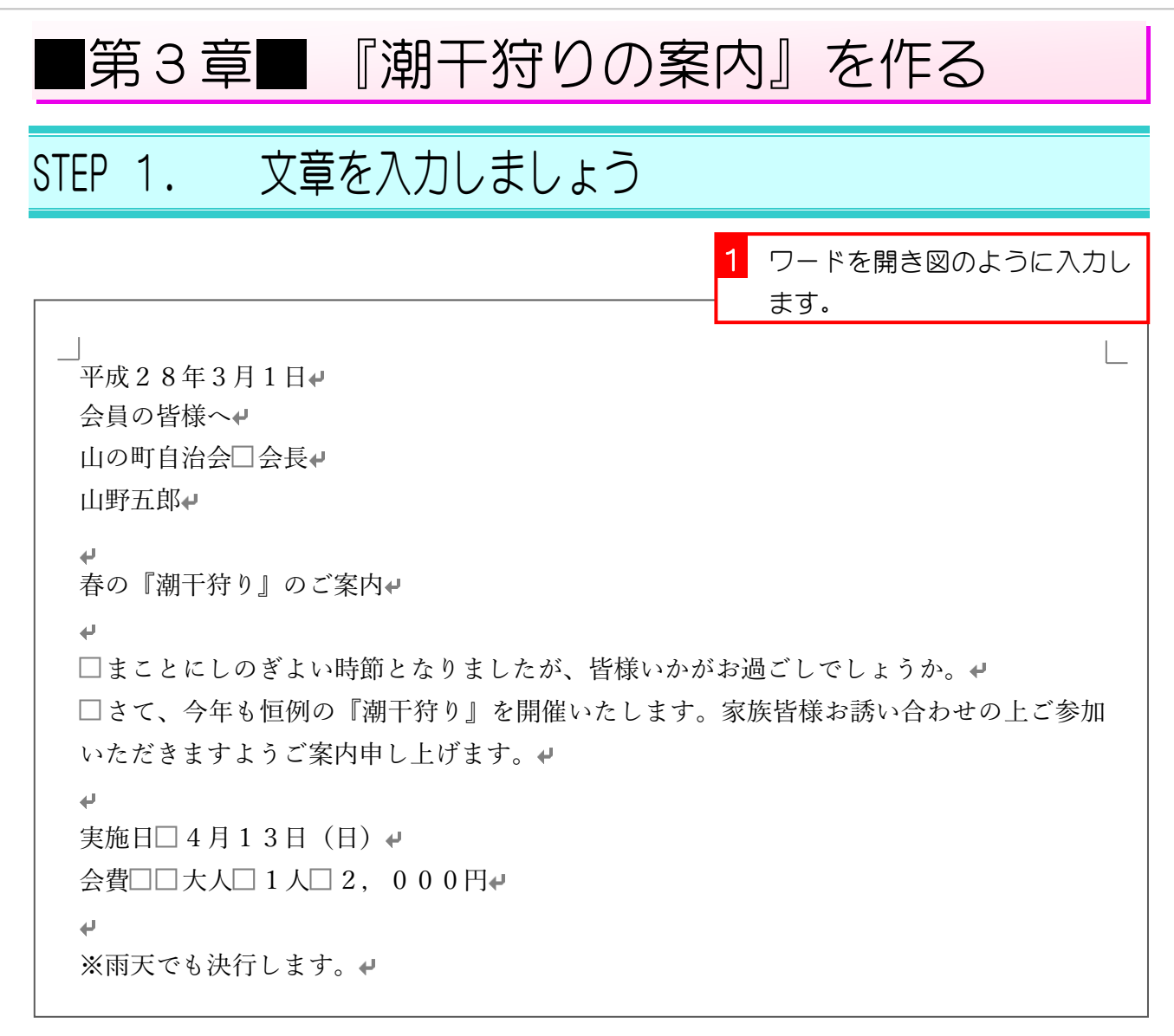

は全角のスペースです。

## STEP 2. 文字を揃える(右揃え・中央揃え・インデント) 1. 右揃え 1 1行目をクリックします。 平成28年3月1日₽ 1行目ならどこをクリックして 会員の皆様へ もかまいません。 山の町自治会□会長→ 山野五郎↩  $\overline{\phantom{a}}$ 春の『潮干狩り』のご案内  $\overline{\phantom{a}}$ □まことにしのぎよい時節となりましたが、皆様いかがお過ごしでしょうか。↓

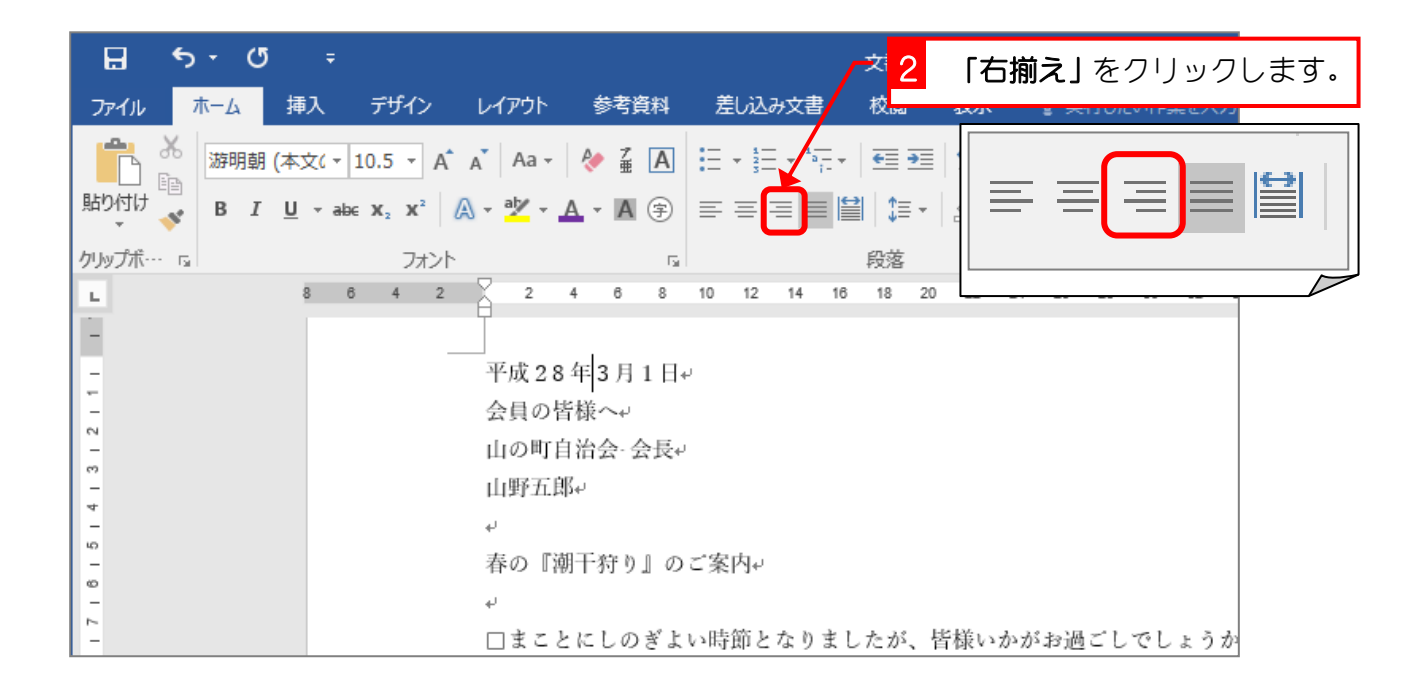

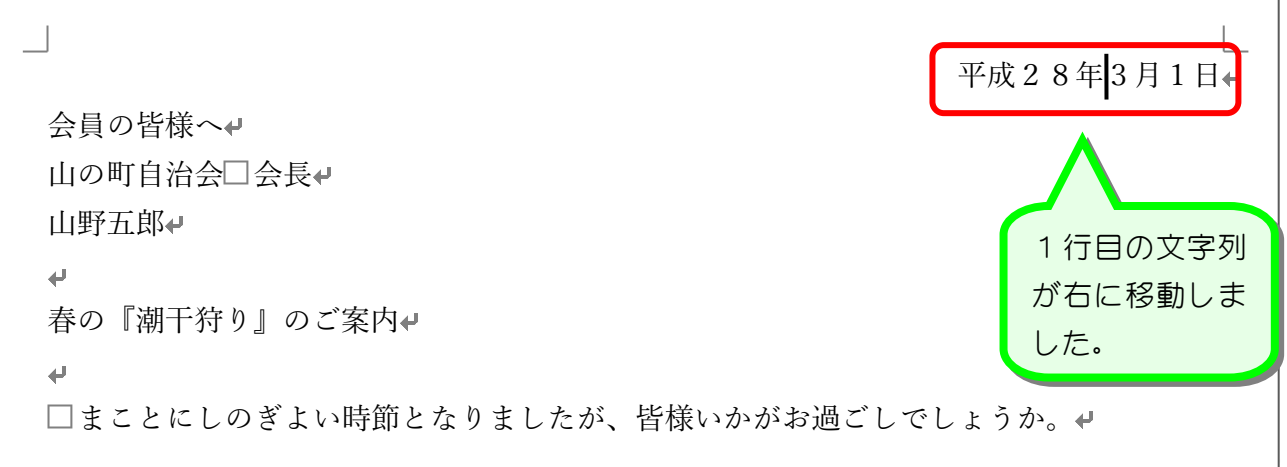

- 56 -

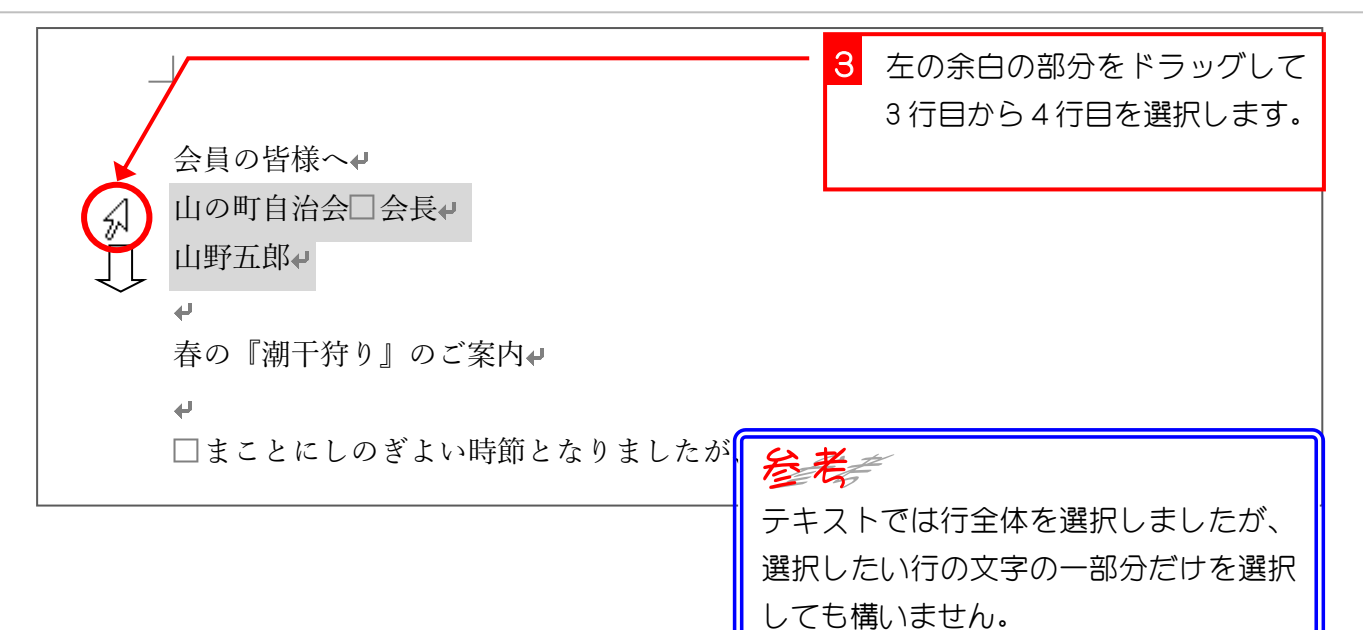

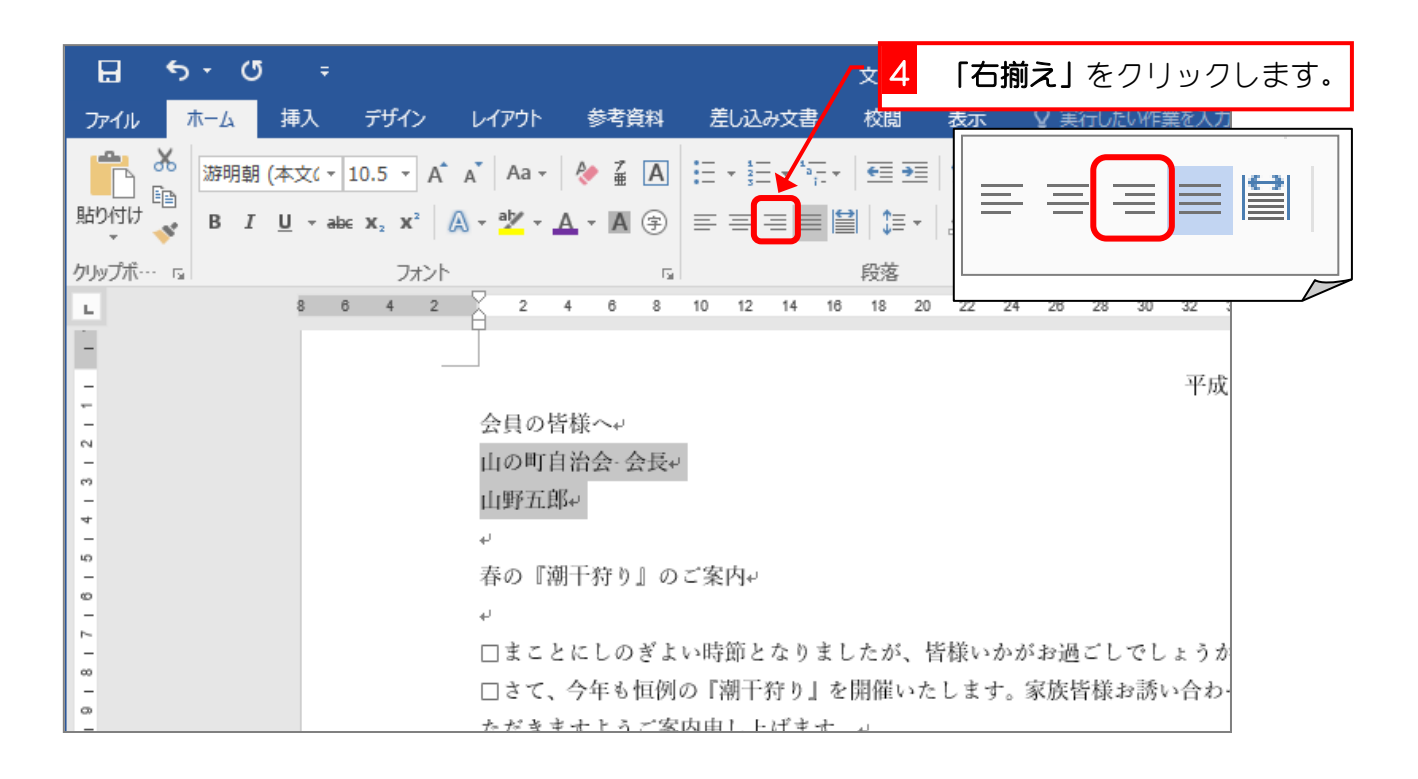

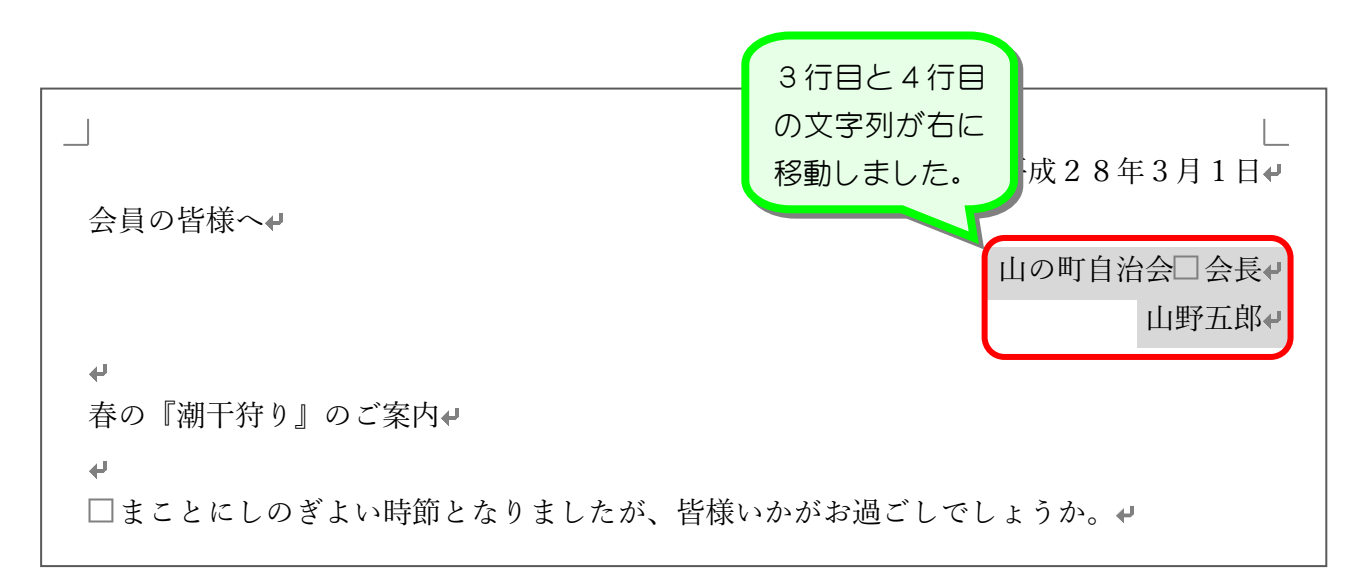

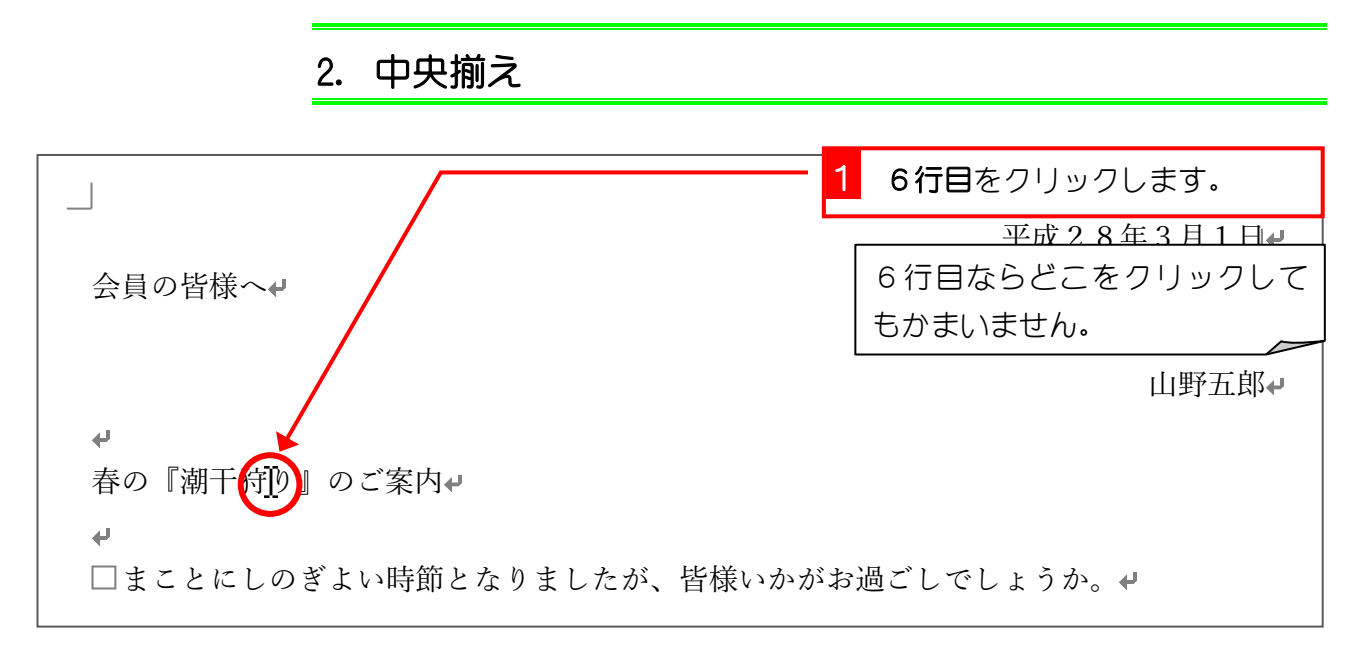

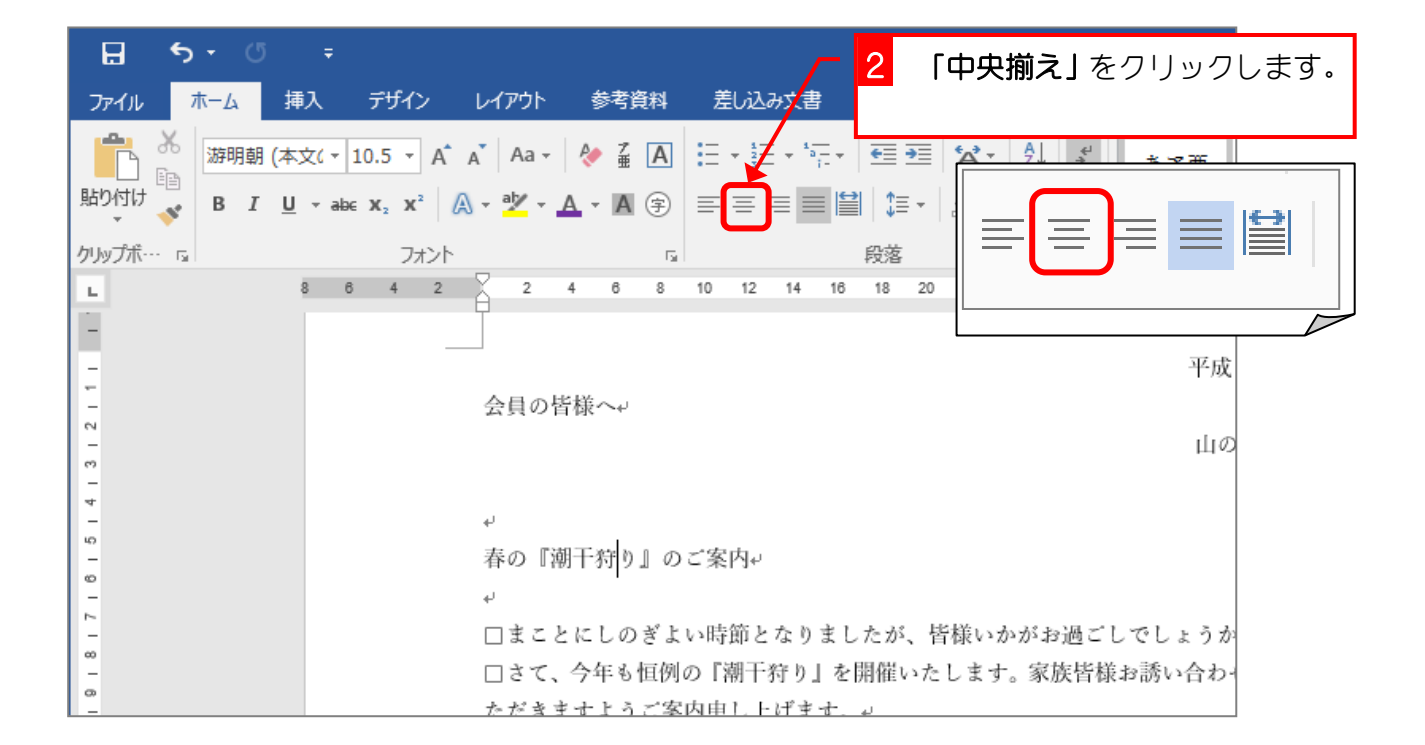

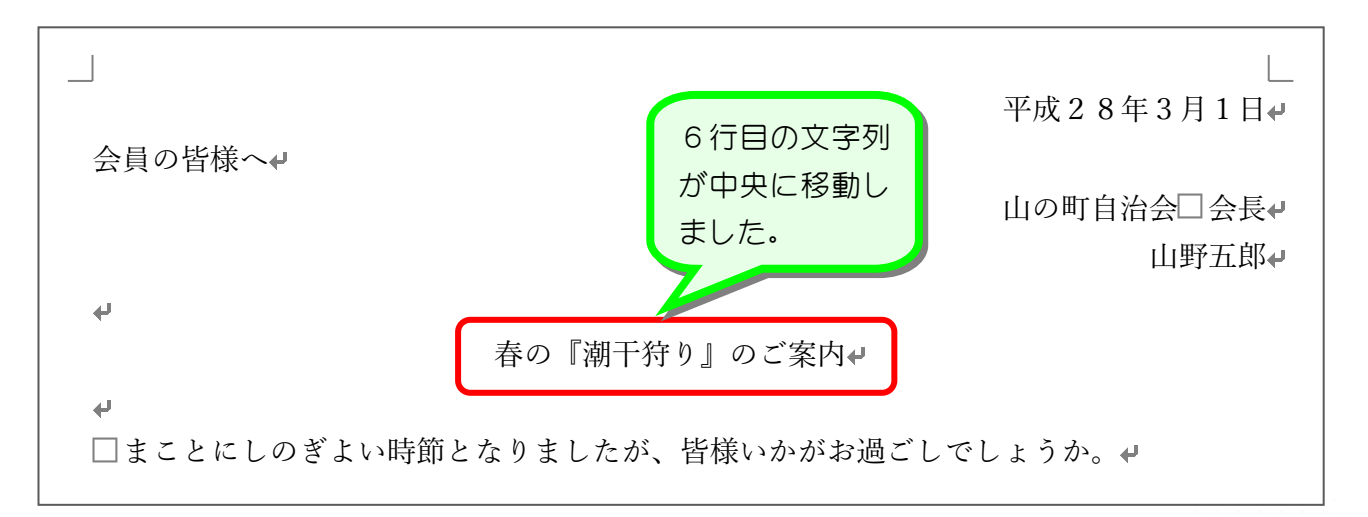

3. インデント

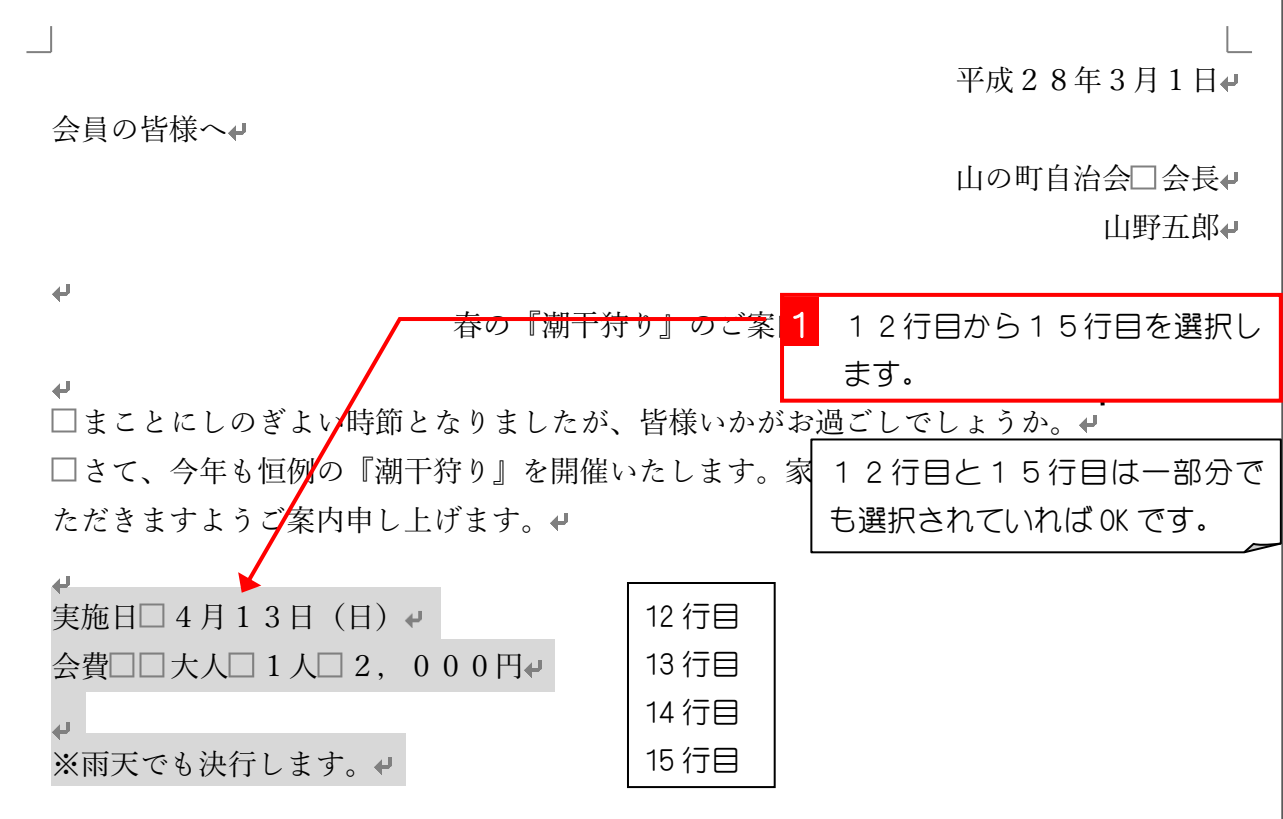

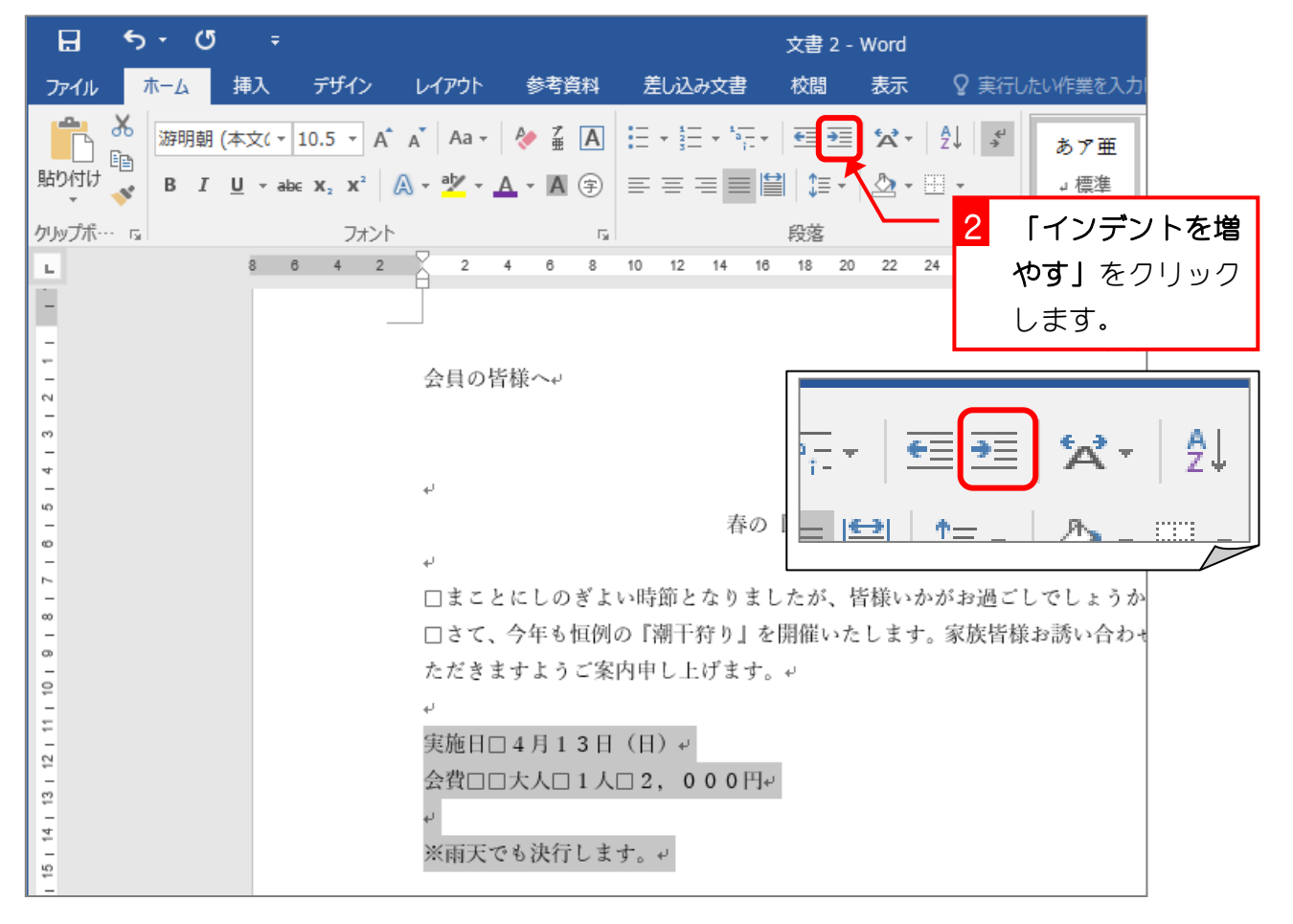

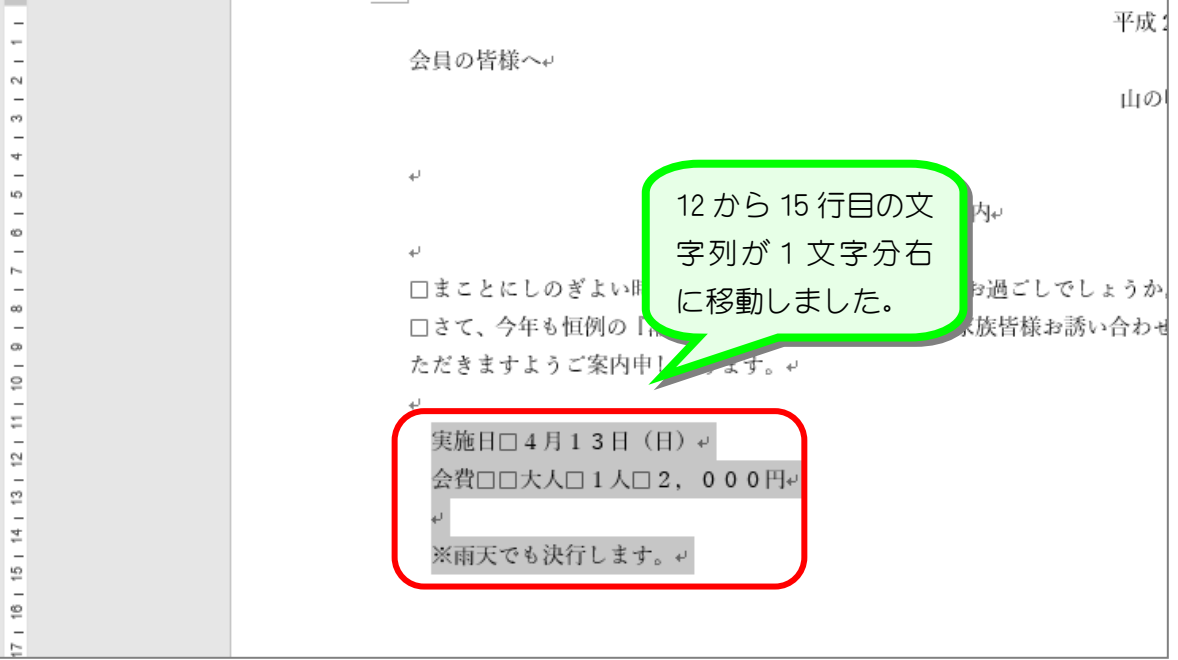

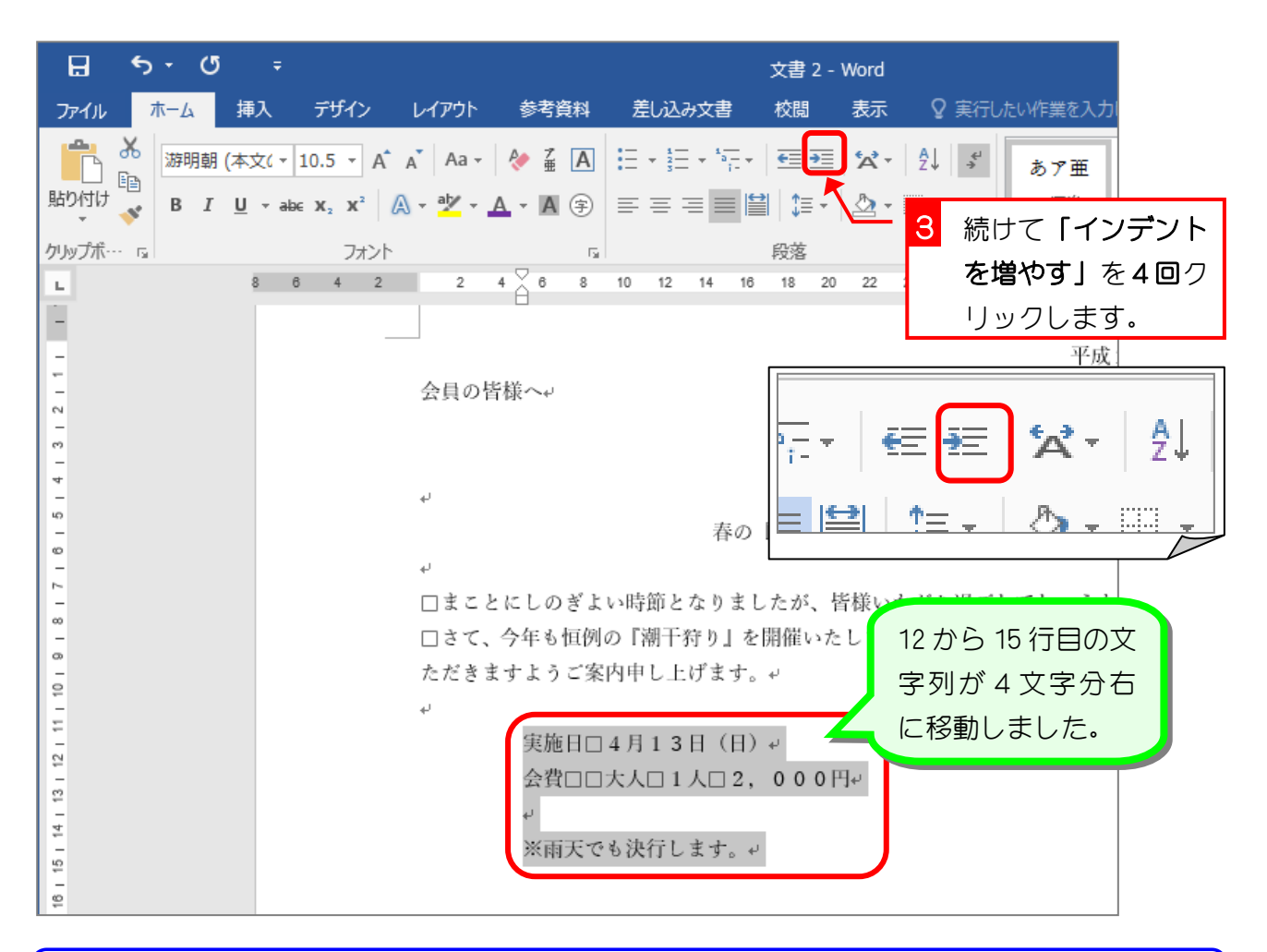

参考ショップソト

インデントとは、段落の両端の位置を変更する機能です。インデントにはいろんな種類のイン デントがありますが、上の例では「左インデント」が変更されています。

インデントについては Word2016 基礎1で詳しく勉強します。

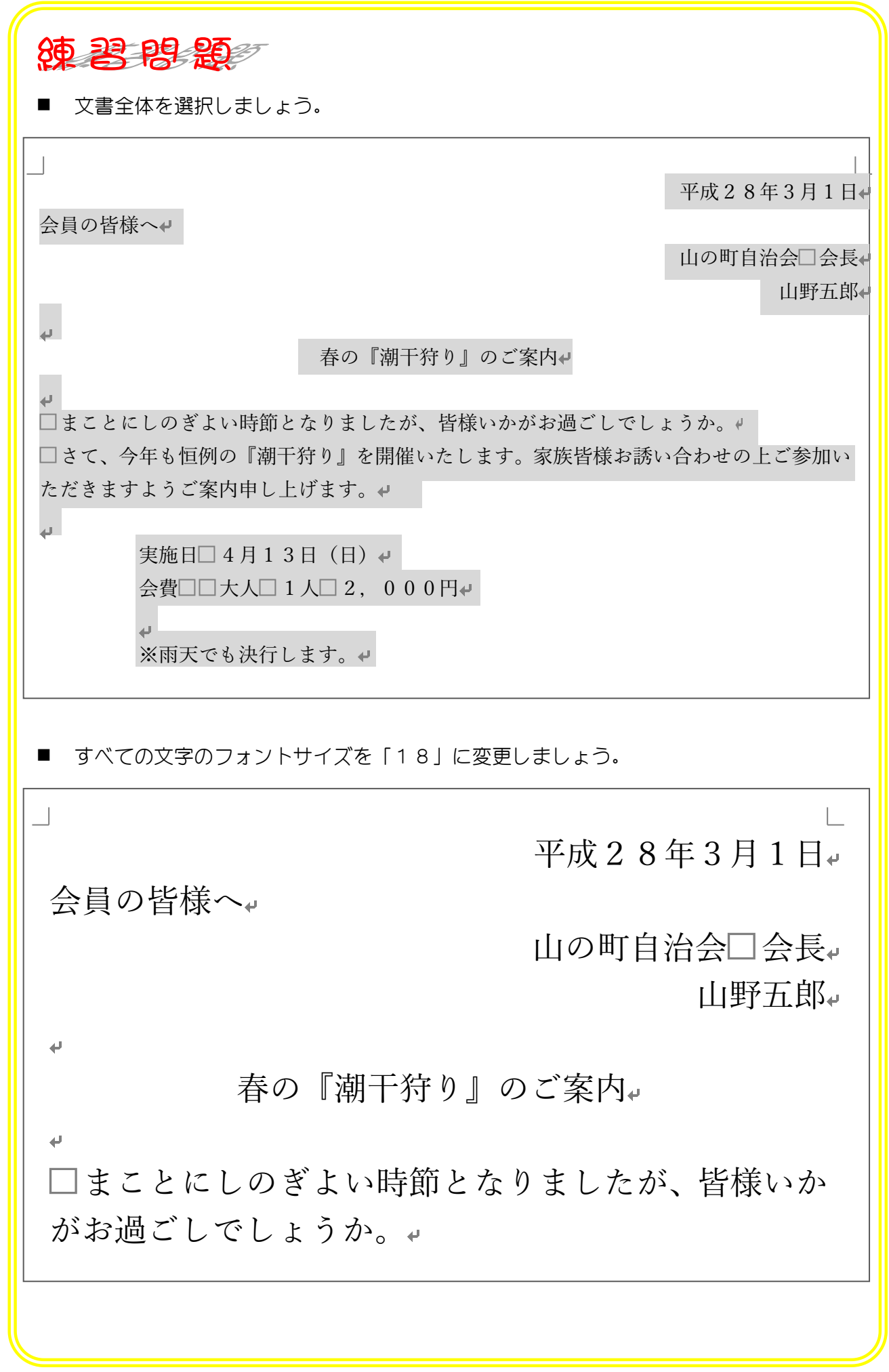

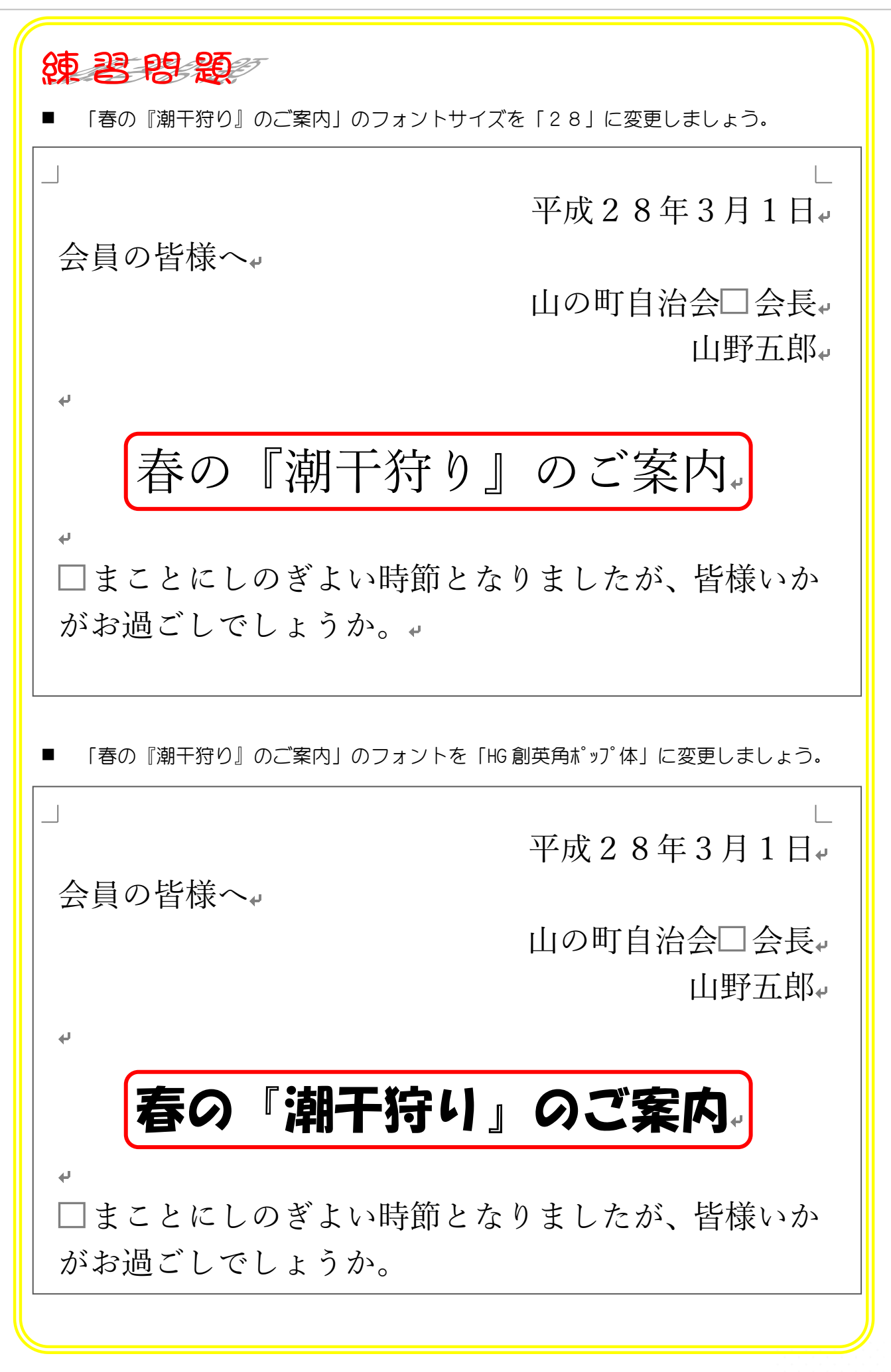

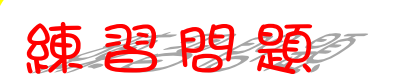

- 「潮干狩り」の文字の色を「青」に変更しましょう。
- 「※雨天でも決行します」のフォントを「MS ゴシック」に変更しましょう。
- 「※雨天でも決行します」の文字の色を「赤」に変更しましょう。

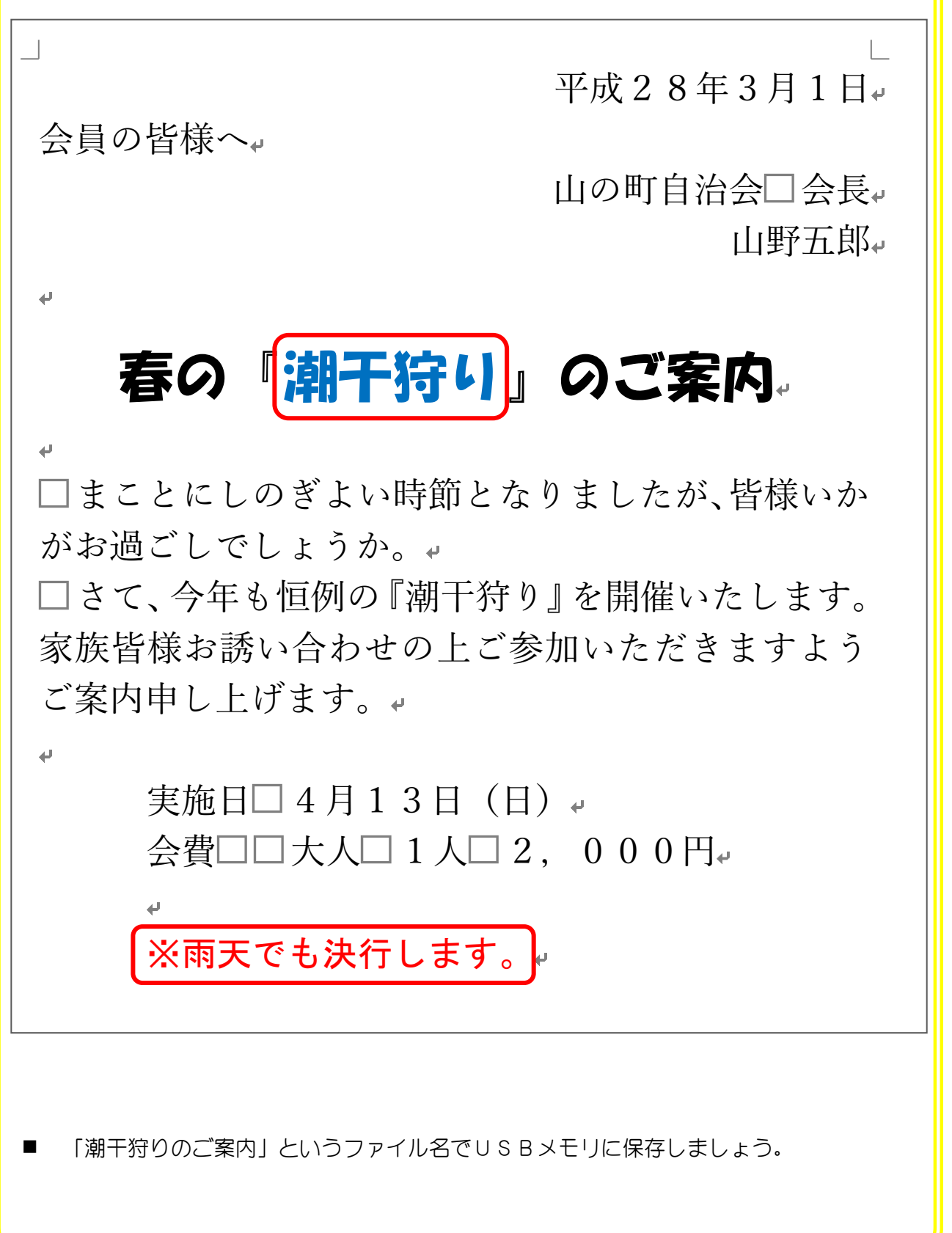

STEP 3. 印刷しましょう

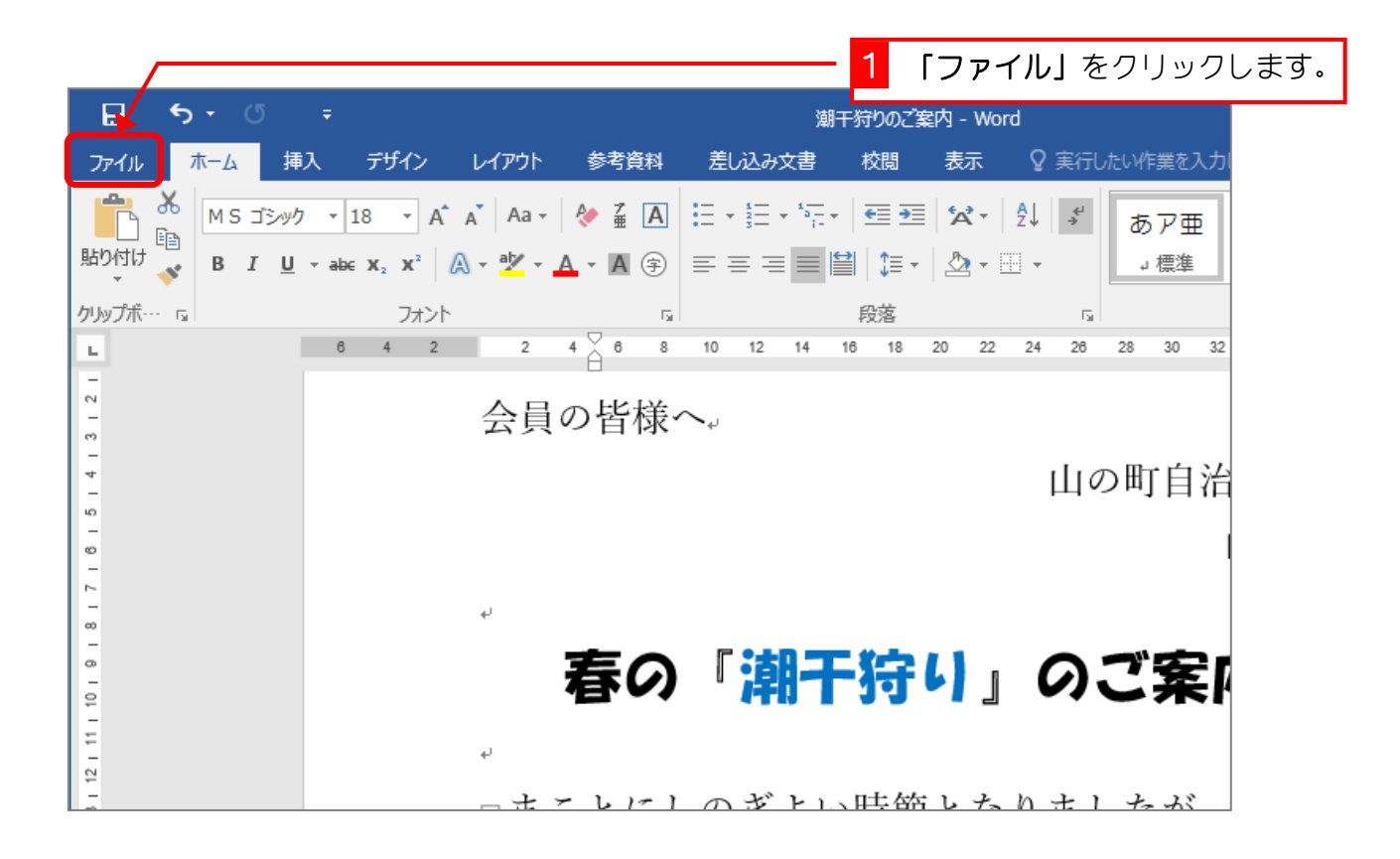

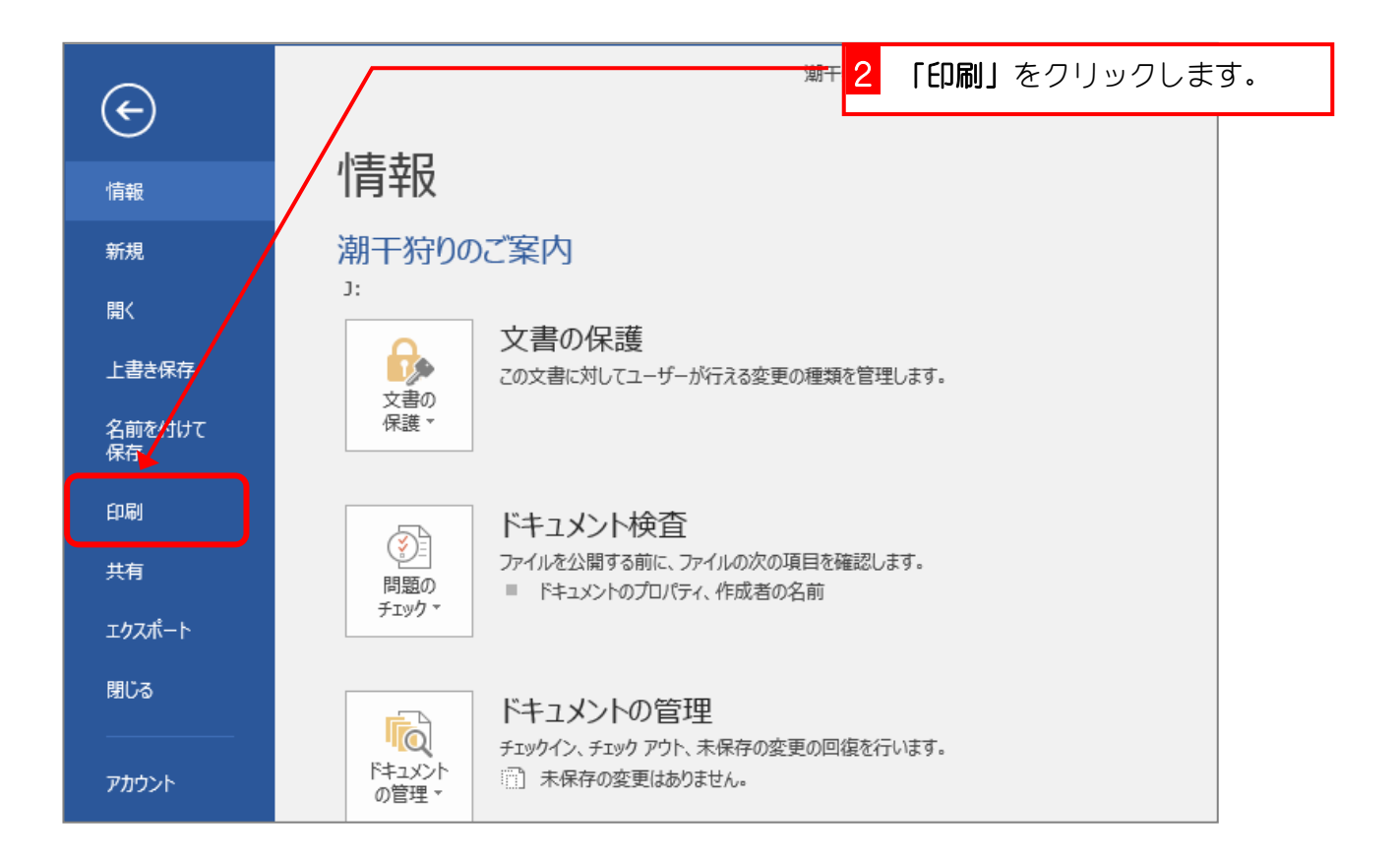